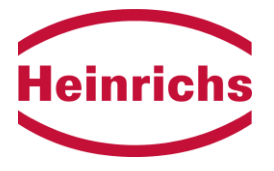

**Coriolis Massedurchflussmessgeräte Zusatzbetriebsanleitung Ausführung mit Profibus-PA-Schnittstelle**

# **UMC3**

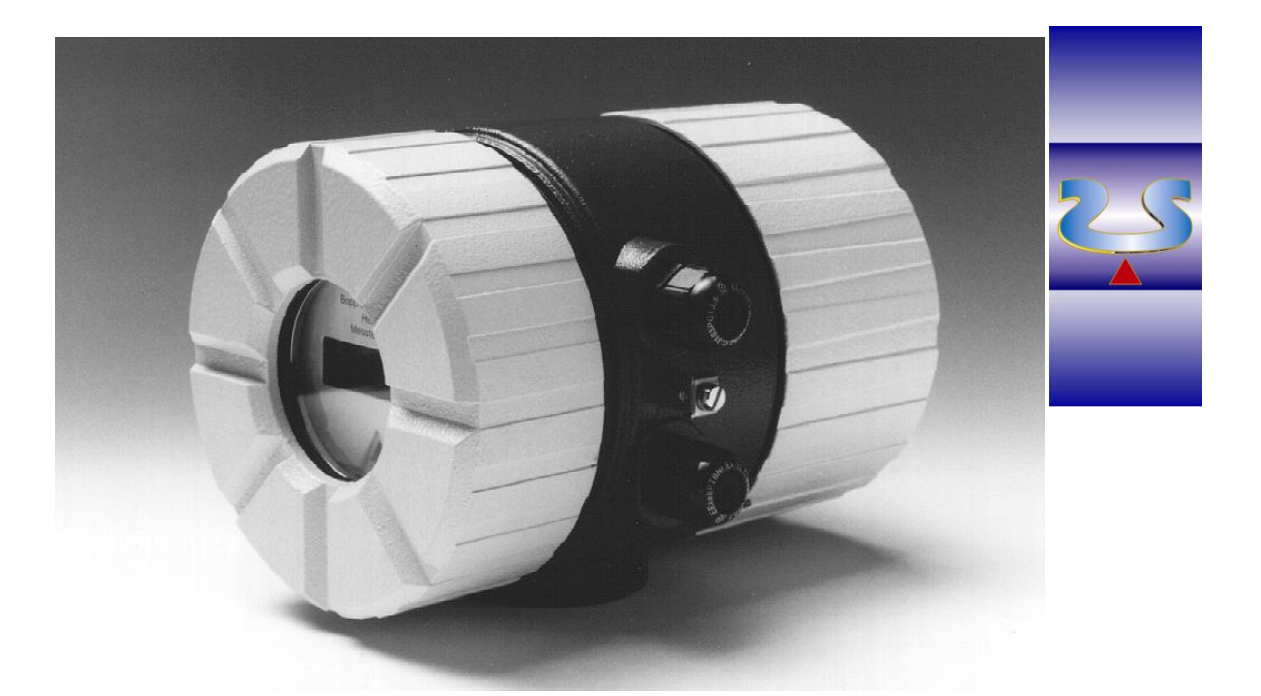

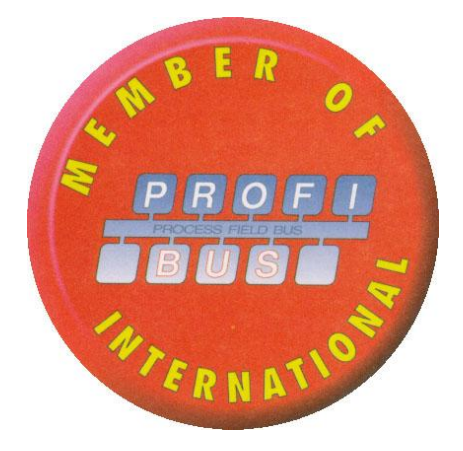

**Betriebsanleitung bitte durchlesen und aufbewahren!**<br>Anderungen technischer Daten vorbehalten.<br>Printed in the Federal Republic of Germany

Profibus-PA-Zusatzbetriebsanleitung zum UMC3-PA Revisionsnummer: 3.0 | Seite 1 von 21

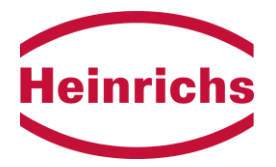

# Inhaltsangabe

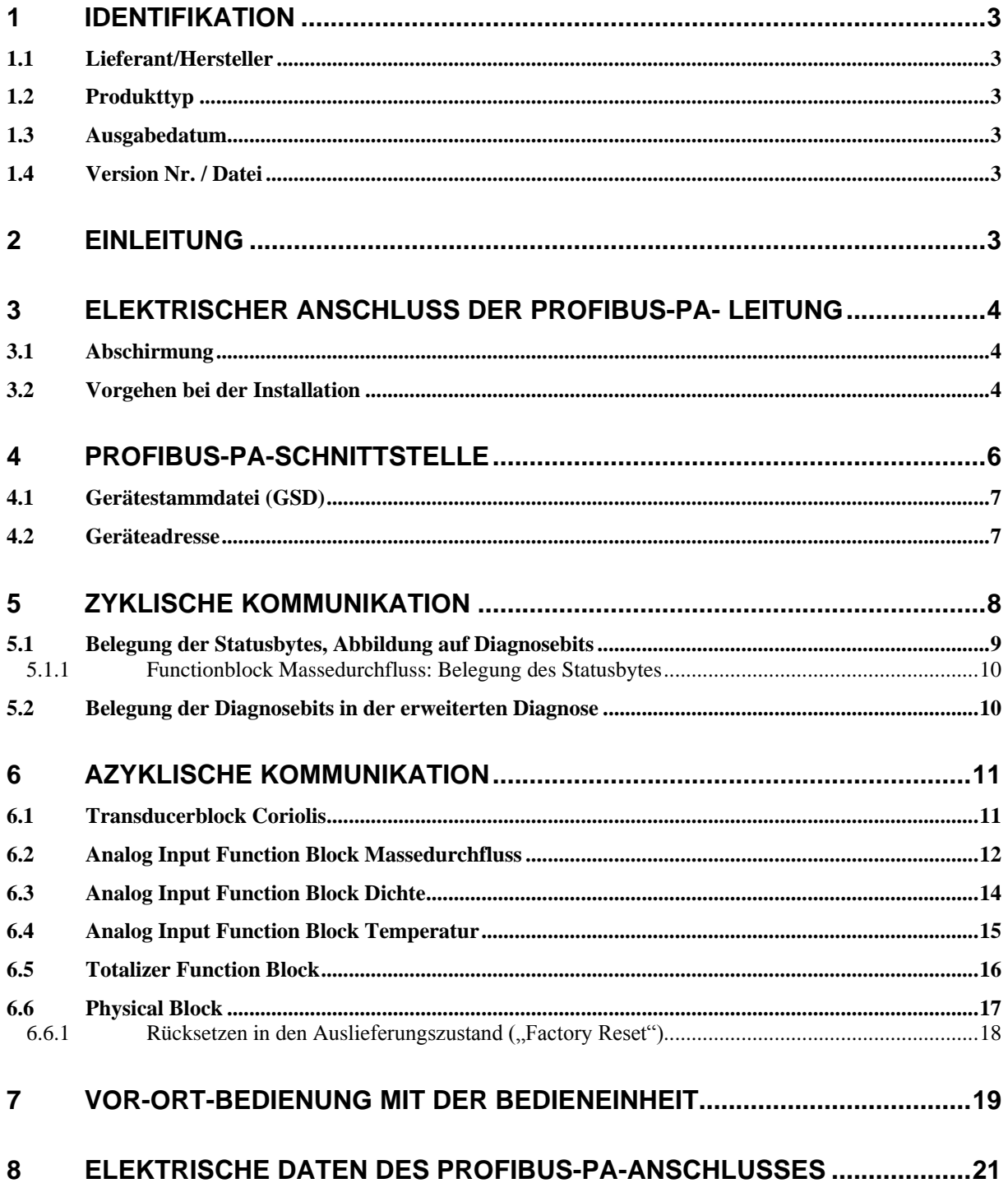

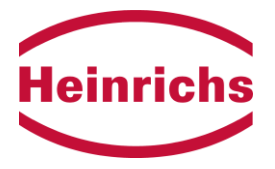

# **1 Identifikation**

# **1.1 Lieferant/Hersteller**

Heinrichs Messtechnik GmbH Robert-Perthel-Str. 9 D-50739 Köln

Telefon: +49 (221) 4 97 08 - 0 Telefax: +49 (221) 4 97 08 - 178 Internet: [http://www.heinrichs.eu](http://www.heinrichs-mt.com/) E-Mail: [info@heinrichs.eu](mailto:info@heinrichs.eu)

# **1.2 Produkttyp**

Messwertumformer Typ UMC3-PA für Coriolis-Massedurchflussmessgeräte mit PROFIBUS-PA- Feldbusanschluss.

## **1.3 Ausgabedatum**

12.12.2007

### **1.4 Version Nr. / Datei**

3.0 Datei: UMC3-PA\_BA\_03\_De.Doc

# **2 Einleitung**

Die Profibus-PA-Schnittstelle des UMC3 bietet die Möglichkeit, Messwerte sowie Parameter des UMC3 auszulesen und bei Bedarf zu ändern. Die Schnittstelle erfüllt die Anforderungen der IEC 1158-2 bzw. IEC61158. Sie ist eigensicher entsprechend dem FISCO-Modell.

Als digitales Feldbusinstrument ersetzt die Kommunikation über den Profibus PA alle analogen Prozessausgänge (Stromschnittstellen und Impulsausgänge) der Standardausführung. Die in der Betriebsanleitung der Standardausführung beschriebenen Ausgänge stehen bei einem Feldbusgerät nicht zur Verfügung.

Die Profibus-PA-Schnittstelle ist als steckbares Modul ausgeführt. Es verfügt über einen eigenen gesockelten Speicherbaustein, auf dem die profilspezifischen Parameter gespeichert werden. Wird das Modul gegen ein anderes getauscht, so muss der Speicherchip in das neue Modul eingesetzt werden, um diese Parameter beizubehalten.

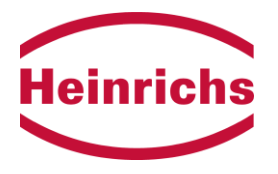

# **3 Elektrischer Anschluss der Profibus-PA- Leitung**

# **3.1 Abschirmung**

Der Schirm muss beidseitig aufgelegt werden (Bild 1). Dabei muss beachtet werden, dass bei beidseitigem Auflegen des Schirmes ein den Explosionsschutz-Richtlinien entsprechender Potenzialausgleich vorzusehen ist. Am Gerät wird der Schirm in einer speziellen EMV-Kabelverschraubung aufgelegt (Bild 2).

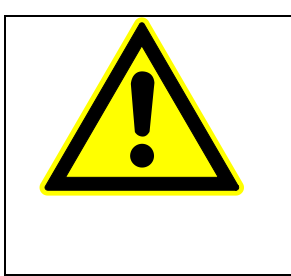

**Warnung:**

Zusätzliche Kabelverschraubungen:

Sie sind nicht im Lieferumfang enthalten. Der Betreiber ist dafür verantwortlich, dass entsprechend der Schutzart und Zündschutzart zugelassene und bescheinigte Verschraubungen oder Stopfen verwendet werden. Die Art des Gewindes steht auf dem Typenschild des Umformers.

# **3.2 Vorgehen bei der Installation**

- 1. Gerät stromlos schalten.
- 2. Deckel abschrauben und Bedieneinheit ausbauen.
- 3. Die äußere Abschirmung (Geflecht) wird in der Kabelverschraubung aufgelegt. 4. Der Anschluss der Signaladern erfolgt an den Klemmen 39 und 40. Die Polari-
- tät muss dabei nicht beachtet werden.
- 5. Bedieneinheit und Deckel wieder montieren.
- 6. Gerät einschalten.

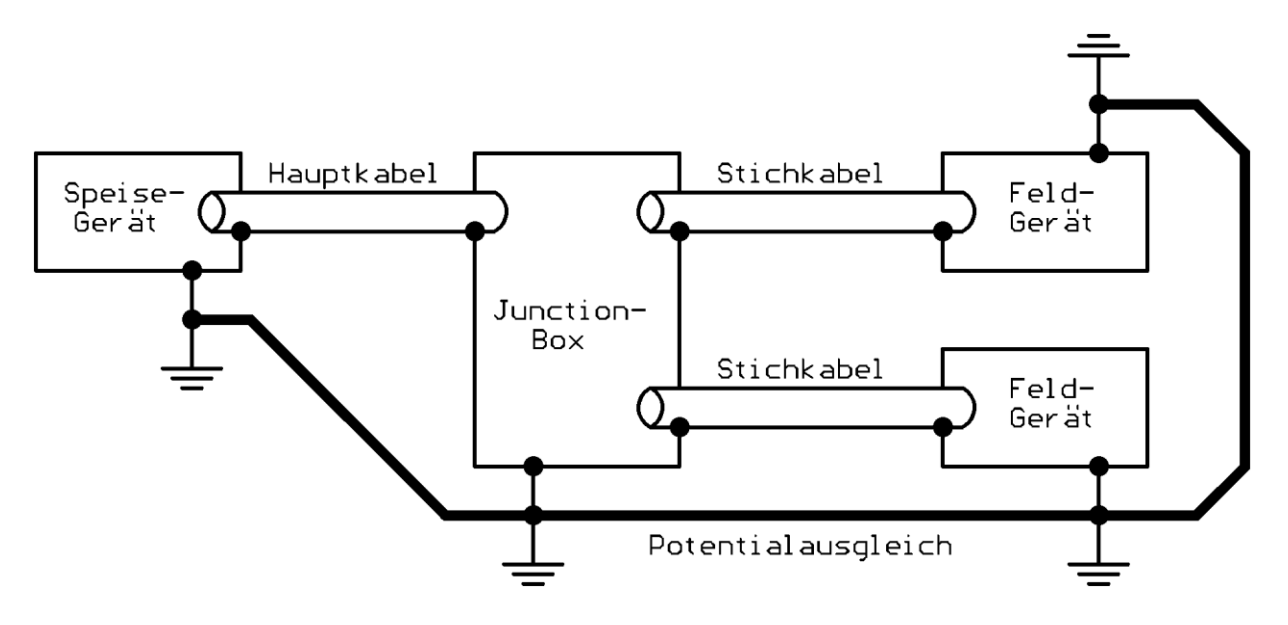

Bild 1: Kombination von Schirmung und Erdung (Quelle: PNO Profibus-PA Inbetriebnahmeleitfaden Ausgabe 1.1 / 9.1996)

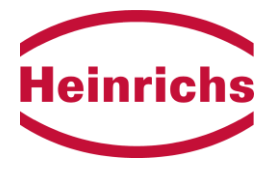

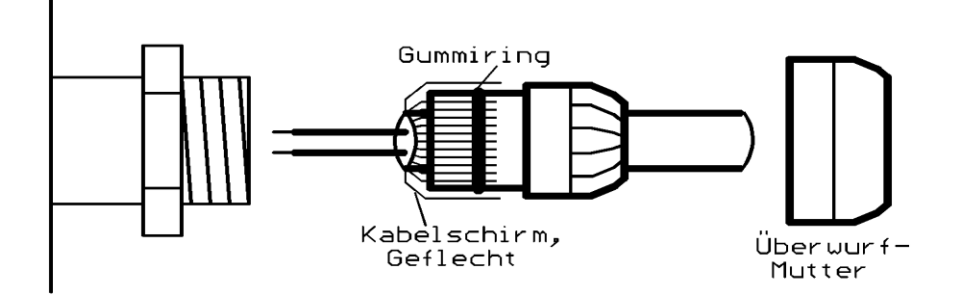

Bild 2: Auflegen des Kabelschirmes in der Kabelverschraubung

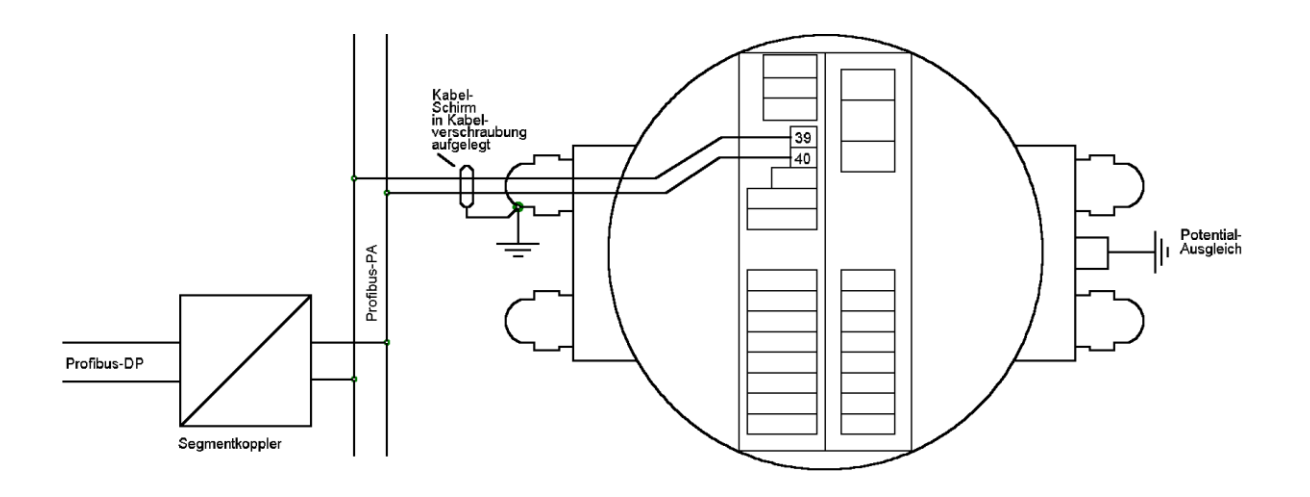

Bild 3: Anschluss des UMC3 an den Profibus-PA

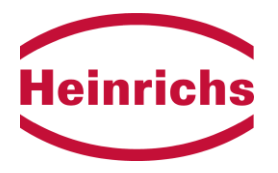

# **4 Profibus-PA-Schnittstelle**

Die für die Konfigurierung des Gerätes in der Anlage wichtigen Parameter werden bei Profibus-PA in Funktionsgruppen aufgeteilt. Auf diese Parameter kann nur azyklisch zugegriffen werden.

Die Funktion und die Belegung dieser Blöcke wurde im "Profil für Prozesskontrollgeräte Rev. 3.01" von der PNO festgelegt.

Der UMC3 verwendet das Profil 3.01 für Coriolis-Durchflussmessgeräte.

Im "*Physical Block*" stehen Informationen über das Gerät (Art, Profil, Hersteller ...) sowie die Diagnosedaten.

Im "*Transducerblock*" sind aufnehmerspezifische Parameter hinterlegt (Kalibrierfaktor, Nullpunkt usw.), sowie alle Messwerte (Durchfluss, Dichte, Temperatur, Volumendurchfluss).

Der UMC3 verfügt über je einen *Analog Input Functionblock* für den **Massedurchfluss** ( Klasse B ), die **Dichte** ( Klasse A ) und die **Temperatur** ( Klasse A ). Darin stehen die Parameter zur Formung und Überwachung der Ausgangswerte. Auf die Ausgangswerte dieser Blöcke (*OUT*) kann auch zyklisch zugegriffen werden.

Der UMC3-PA verfügt ab einer Softwareversion 1.02 über einen "*Totalizer Function Block."* Dieser summiert den Durchfluss. Die Summe kann zyklisch und azyklisch gelesen werden. Der Zähler kann zyklisch und azyklisch gelöscht werden.

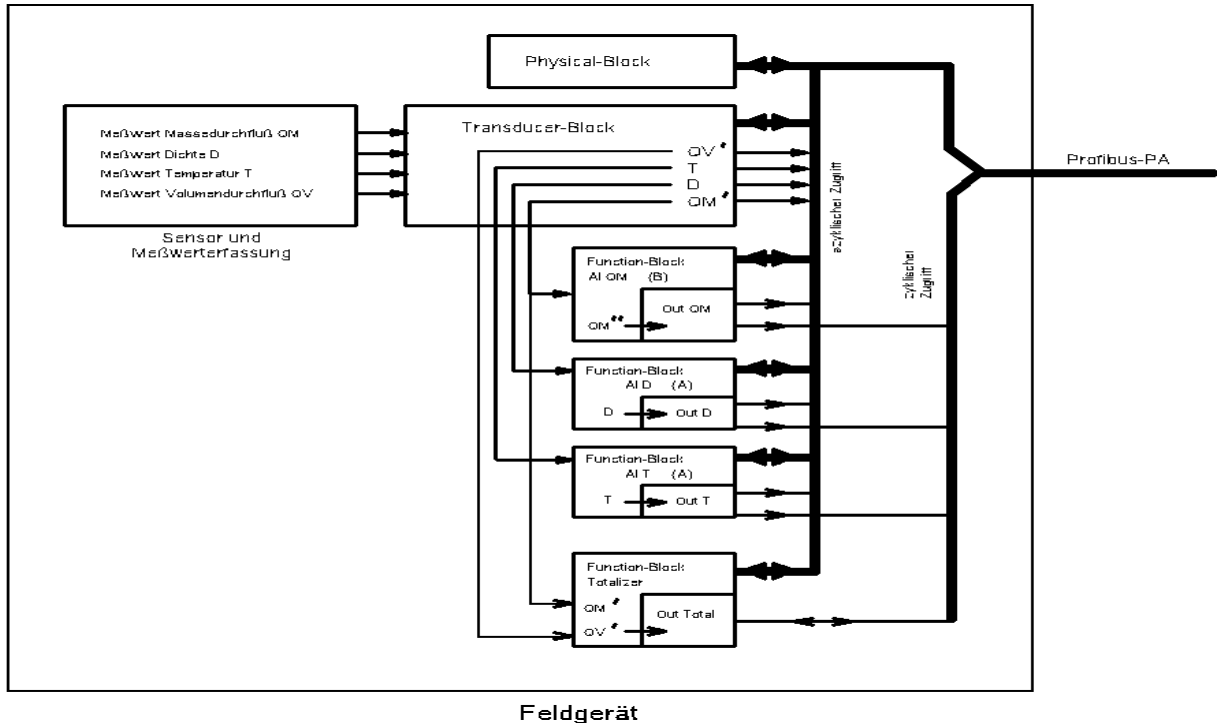

Bild 4: Blockmodell des UMC3 mit Profibus-PA

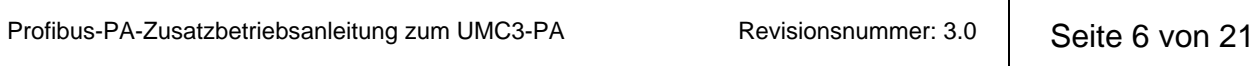

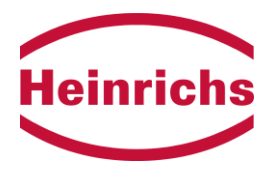

# **4.1 Gerätestammdatei (GSD)**

Diese Datei wird jedem Gerät auf einen Datenträger beigefügt oder kann im Downloadbereich unserer Homepage im Internet unter<http://www.heinrichs.eu/> bezogen werden.

Sie enthält Informationen für den Master (z. B. die Baudrate der Übertragung, Antwortzeiten, usw.). Diese Datei wird bei der Integration des Gerätes in das Profibus-PA-Netz benötigt und wird in das von der SPS-Software vorgesehene Unterverzeichnis kopiert.

Für Geräte ab der Seriennummer 258000 (geliefert ab 11.2007):

Name der Datei:

**HM0B01.gsd zusammen** mit dem Bild "**TMU.bmp**" für UMC3 mit 3 *Analog Input Function Blöcken* und *Totalizer Function Block*. Diese GSD-Datei unterstützt auch die Segmentkoppler SK2 u. SK3 von Pepperl&Fuchs.

### Für ältere Geräte**: PA139702.gsd**

für Transmitter mit 3 *Analog Input Function Blöcken* ohne *Totalizer Function Block*.

### **4.2 Geräteadresse**

Diese dient zur Auswahl des Gerätes in der Anlage. Die Geräteadresse darf nur einmal vergeben werden. Geräte mit gleicher Adresse kollidieren bei Buszugriffen! Die Geräteadresse kann über den Bus und die Bedieneinheit eingestellt werden (Funktionsklasse "Einstellungen Umformer", Funktion "Geräteadresse").

Bei Auslieferung hat jedes Gerät die **voreingestellte Adresse 126**.

Vor Inbetriebnahme der Anlage muss für jedes neu hinzukommende Gerät eine noch nicht vergebene Adresse (< 126) eingestellt werden.

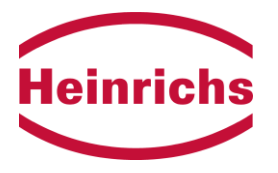

## **5 zyklische Kommunikation**

Der Master kann die Messwerte "*Out*" der *Analog Input Function*-Blöcke zyklisch aus dem UMC3 lesen. Der Messwert wird als 32-Bit-Fließkommazahl nach IEEE-754 abgebildet, der zugehörige Status als 8-Bit-Wort. Der UMC3 unterstützt nicht den "condensed status". Die Einheit des Messwertes ist wählbar (siehe azyklische Kommunikation / Messwerteinheit), wird im zyklischen Verkehr jedoch nicht übertragen.

Reihenfolge der OUT-Werte im Telegramm:

- 1. Massedurchfluss (5Bytes),
- 2. Dichte (5Bytes),
- 3. Temperatur (5Bytes),
- 4. Zähler ("Totalizer") (5Bytes),

Zusätzlich kann der Zähler durch zyklisches Schreiben eines Bytes gelöscht, auf einen Vorwahlwert gesetzt oder angehalten werden: Parameter SET\_TOT (erstes Byte)

Die Zählweise (nur vorwärts, nur rückwärts, vor&rück) ist durch ein weiteres Byte zyklisch konfigurierbar. Parameter MODE\_TOT (zweites Byte) Siehe auch Kapitel [6.5](#page-15-0) [Totalizer Function Block](#page-15-0) auf Seite [16.](#page-15-0)

Diese Parameter können auch azyklisch geschrieben werden.

**Achtung**: Das zyklische Schreiben hat Vorrang und überschreibt den azyklisch geschriebenen Wert!

Die Out-Werte der drei *Analog Input Functionblöcke* sowie des *Totalizer Functionblockes* können mit dem Dienst "Check Configuration" ein- und ausgeschaltet werden. Ebenso kann das Steuern des Zählers durch diesen Dienst freigegeben werden.

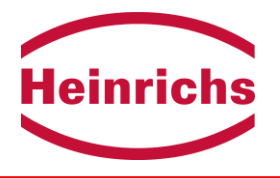

# **5.1 Belegung der Statusbytes, Abbildung auf Diagnosebits**

Die Bedeutung der Statusmeldungen wurde von der PNO festgelegt. Das Gerät meldet folgende Zustände (mit aufsteigender Priorität von GUT (niedrigste) nach SCHLECHT(höchste)):

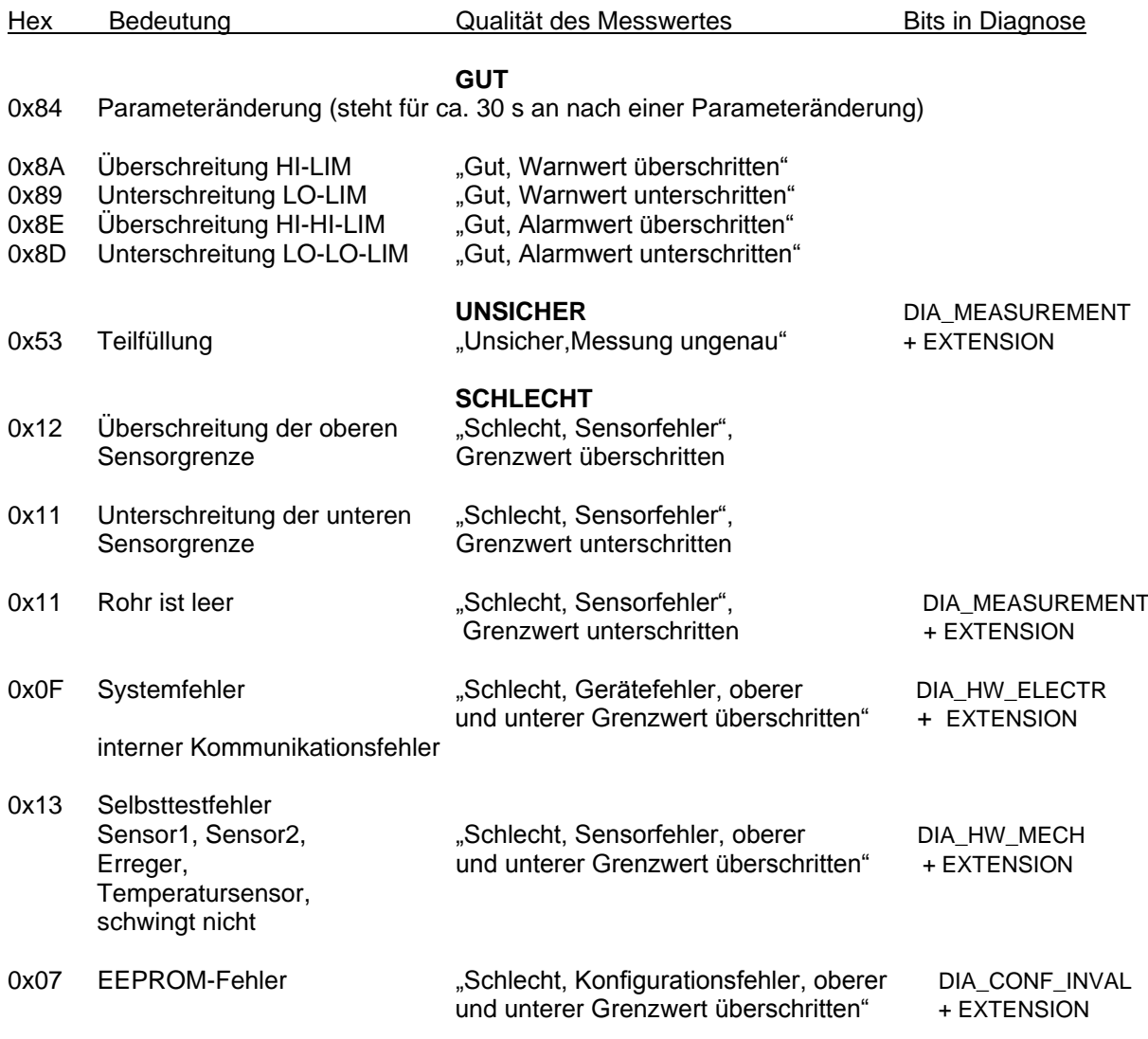

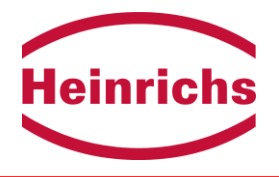

# **5.1.1 Functionblock Massedurchfluss: Belegung des Statusbytes**

Die Belegung des Statusbytes ist hier abhängig vom gewählten Failsafe-Verhalten:<br>Einstellung "Ersatzwert verwenden": Status=0x48 Einstellung "Ersatzwert verwenden": Status=0x48<br>Einstellung "letzten gültigen Wert verwenden": Status=0x44 Einstellung "letzten gültigen Wert verwenden":

# <span id="page-9-0"></span>**5.2 Belegung der Diagnosebits in der erweiterten Diagnose**

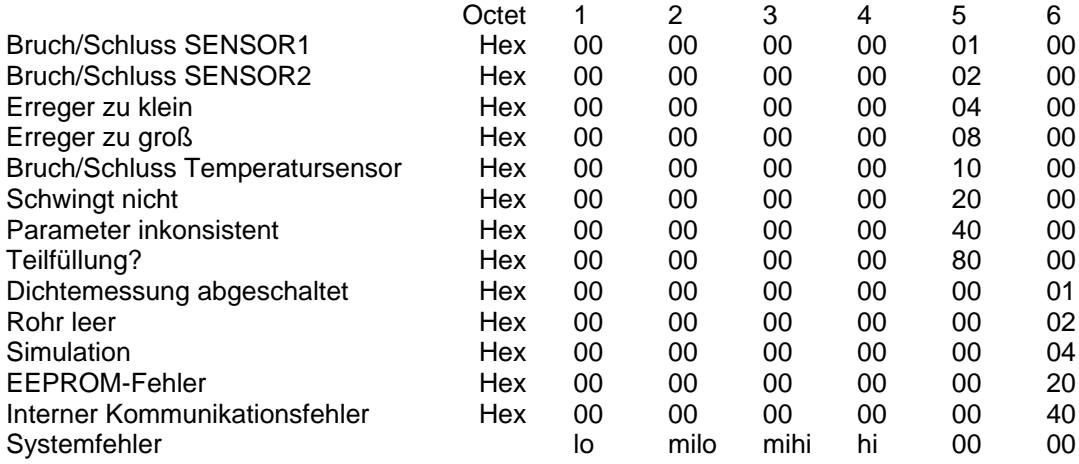

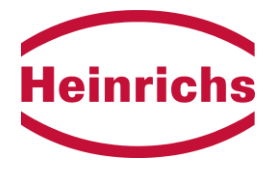

# **6 Azyklische Kommunikation**

# **6.1 Transducerblock Coriolis**

#### **zum Berechnen des Messwertes:**

Kommando "**Nullpunkt setzen**!" ( 1=ausführen, 0=nichts )

Dieses Kommando veranlasst den UMC3, den Nullpunkt zu kalibrieren.

Der Nullpunkt kann auch manuell verschoben werden: Der Parameter "**Nullpunkt**" wird in der Einheit des Massedurchflusses QM eingestellt und wird ständig vom unkorrigierten Massedurchfluss subtrahiert.

Nach dem Kommando "Nullpunkt setzen!" wird dieser Parameter zu Null gesetzt. Die Nullpunktkalibrierung dauert ca. 30s.

**Kalibrierfaktor**: Der unkorrigierte Messwert wird mit dem Kalibrierfaktor multipliziert. Berechnet wird nach folgender Formel:

QM = (unkorrigierter QM - Nullpunkt)\*Kalibrierfaktor

**Durchflussrichtung**: Dem Durchfluss kann ein Vorzeichen (0+,1-) vorgegeben werden. Wird ein negatives Vorzeichen gewählt, so wird Rückfluss zu Vorfluss.

**Schleichmenge:** Die Schleichmenge wird in der Einheit des Massedurchflusses vorgegeben. Bei Unterschreiten der Schleichmenge wird der Durchfluss (Vor- oder Rückfluss) Null gesetzt. Die Hysterese ist die im AI-Functionblock eingestellte Alarmhysterese und wirkt einseitig.

#### **Informationen:**

**Gerätemodus**: Der UMC3 misst bidirektional (Vor- und Rückfluss).

**Nennweite:** Dieser Parameter kann nur über den Bus verstellt werden und hat keine Entsprechung bei den Standardparametern des Umformers. Bei Auslieferung ist er auf Null gesetzt.

**Obere und untere Sensorgrenzen** geben den erlaubten Bereich für den jeweiligen Messwert (Massedurchfluss, Dichte, Temperatur, Volumendurchfluss) an. Die Sensorgrenzen können nicht über den Bus verstellt werden.

**Messwerte** können aus dem Transducerblock azyklisch gelesen werden, die Einheiten können gewählt werden: Massedurchfluss Einheiten: kg/s, kg/min, kg/h, t/h, g/min, lb/s, lb/min, lb/h, ston/h, lton/h<br>Dichte Einheiten: kg/l, g/l, g/cm3. lb/ft3. lb/USG Einheiten: kg/l, g/l, g/cm3, lb/ft3, lb/USG Temperatur Einheit: °C, K, F Volumendurchfluss Einheiten: m3/h, l/h, l/min, l/s, USG/h, USG/min, USG/s, UKG/h, UKG/min, UKG/s, USB/d, MG/d, m3/s, ft3/min, cm3/s

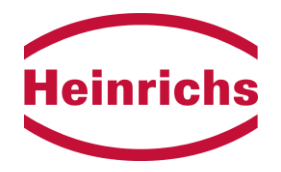

## **6.2 Analog Input Function Block Massedurchfluss**

Dieser Block hat die Conformance-Klasse B.

#### **Filterzeitkonstante:**

0..59 Sekunden, dient zur Dämpfung des Messwertes. Die Dämpfung erfolgt bereits bei der Messwerterfassung im Transducerblock.

Das Profil verlangt, beim Rückstellen der Parameter in den Ausgangszustand ("factory reset") diesen Wert auf 0 zu setzen. **Der Wert wird jedoch auf eine sinnvolle Größe (3s) zurückgestellt.** 

#### **Simulation:**

Anstelle des Messwertes und des Status aus dem Transducerblock können ein Simulationswert und ein Simulationsstatus vorgegeben werden.

Die Simulation kann an- bzw. abgeschaltet werden (1=an, 0=aus).

**Achtung**: **Die Simulation muss manuell abgeschaltet werden und wird auch beim Aus- und Wiedereinschalten nicht automatisch beendet!**

Der OUT-Status und der OUT-Wert sind nicht unbedingt gleich den vorgewählten Simulationswerten (abhängig vom Simulations-Status).

**Achtung: Am zyklischen Ausgangswert OUT ist nicht erkennbar, ob es ein simulierter Wert ist !**

#### **Abbildung des Messwertes :**

Aus dem Messwert für den Durchfluss aus dem Transducerblock wird zunächst der relative Durchfluss berechnet:

Parameter **PVScale:** PVEndwert, PVAnfangswert

Messwert Q aus TB - PVAnfangswert

 $Q$  in  $% =$ PVEndwert - PVAnfangswert

Aus dem relativen Durchfluss wird dann der Wert für den Ausgang (OUT) zurückgerechnet: Parameter **OUTScale:** 100%=Endwert, 0%=Anfangswert, Ausgangseinheit ;

Ausgangswert, End- und Anfangswert in Einheit des Ausganges

OUT in Einheit = (Q in %) \*(Endwert-Anfangswert)+ Anfangswert

Es liegt nahe, Endwert und Anfangswert für PV-Scale und OUT- Scale gleichzusetzen. Der OUT-Wert kann über zyklische Dienste abgerufen werden. Die einstellbaren Einheiten für OUTScale sind die unter Transducerblock/ Massedurchflusseinheit auswählbaren Einheiten.

**Messwert-Überwachung:**

**obere Warngrenze HI-LIM:** bei Überschreiten wird eine Warnung ausgegeben<br> **obere Alarmarenze HI-HI-LIM:** bei Überschreiten wird ein Alarm ausgegeben bei Überschreiten wird ein Alarm ausgegeben **untere Warngrenze LO-LIM:** bei Unterschreiten wird eine Warnung ausgegeben **untere Alarmgrenze LO-LO-LIM:** bei Unterschreiten wird ein Alarm ausgegeben

Die **Hysterese** der Grenzwerte wirkt einseitig. Einheit dieser Parameter ist die Einheit von OUTScale (s.o.).

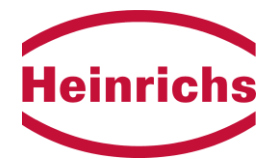

#### **Messwert OUT, Ausfallverhalten**

Der Messwert "OUT" kann hier azyklisch ausgelesen werden. Im Targetmodus "Manual" kann OUT ein Wert vorgegeben werden.

Liegt ein Fehler vor, so dass OUT nicht gültig ist, so können dem Wert OUT automatisch verschiedene Ersatzwerte vorgegeben werden:

#### Parameter **Failsafe Type:**

- **0:** OUT wird mit dem Parameter "Failsafe Value" überschrieben. Der Status zeigt dann an: Hex 0x48, "Unsicher, Ersatzwertt"
- **1:** OUT behält den letzten gültigen Wert vor Eintreten des Fehlers. Der Status zeigt dann an: Hex 0x44, "Unsicher, letzter verwendbarer Wert". (Auslieferzustand)
- **2:** OUT = 0.0; der Status entspricht dem Status aus dem Transducerblock.

Auslieferungszustand ist 1

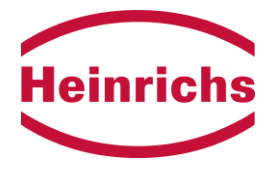

## **6.3 Analog Input Function Block Dichte**

Dieser Block hat die Conformance-Klasse A.

#### **Filterzeitkonstante:**

Die Dämpfung für die Dichtemessung beträgt fest 9s. Das Profil verlangt, beim Rückstellen der Parameter in den Ausgangszustand ("factory reset") diesen Wert auf 0 zu setzen. **Der Wert wird jedoch auf seinen festen Wert zurückgestellt.** 

#### **Abbildung des Messwertes :**

Da der AI-Block die Conformance-Klasse A erfüllt, ist eine Abbildung des Messwertes nicht vorgesehen:

Der OUT-Wert gibt den Messwert für die Dichte aus dem Transducerblock aus.

Der OUT-Wert kann über zyklische Dienste abgerufen werden.

Die Einheit ist die im Transducerblock gewählte Dichteeinheit.

Der OUT-Wert kann weder simuliert noch im Target-Modus "Manual" geschrieben werden.

**Messwert-Überwachung:**

bei Überschreiten wird eine Warnung ausgegeben **obere Alarmgrenze HI-HI-LIM:** bei Überschreiten wird ein Alarm ausgegeben **untere Warngrenze LO-LIM:** bei Unterschreiten wird eine Warnung ausgegeben **untere Alarmgrenze LO-LO-LIM:** bei Unterschreiten wird ein Alarm ausgegeben

Die **Hysterese** der Grenzwerte wirkt einseitig. Einheit dieser Parameter ist die Einheit von OUT.

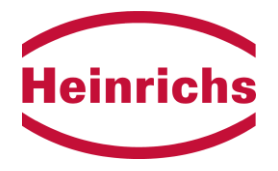

## **6.4 Analog Input Function Block Temperatur**

Dieser Block hat die Conformance-Klasse A.

#### **Filterzeitkonstante:**

Die Dämpfung für die Temperaturmessung beträgt fest 15s. Das Profil verlangt, beim Rückstellen der Parameter in den Ausgangszustand ("factory reset") diesen Wert auf 0 zu setzen. **Der Wert wird jedoch auf seinen festen Wert zurückgestellt.** 

#### **Abbildung des Messwertes :**

Da der AI-Block die Conformance-Klasse A erfüllt, ist eine Abbildung des Messwertes nicht vorgesehen:

Der OUT-Wert gibt den Messwert für die Temperatur aus dem Transducerblock aus.

Der OUT-Wert kann über zyklische Dienste abgerufen werden.

Die Einheit ist die im Transducerblock gewählte Temperatureinheit.

Der OUT-Wert kann weder simuliert noch im Target-Modus "Manual" geschrieben werden.

**Messwert-Überwachung:**

**obere Warngrenze HI-LIM:** bei Überschreiten wird eine Warnung ausgegeben<br> **obere Alarmgrenze HI-HI-LIM:** bei Überschreiten wird ein Alarm ausgegeben bei Überschreiten wird ein Alarm ausgegeben **untere Warngrenze LO-LIM:** bei Unterschreiten wird eine Warnung ausgegeben **untere Alarmgrenze LO-LO-LIM:** bei Unterschreiten wird ein Alarm ausgegeben

Die **Hysterese** der Grenzwerte wirkt einseitig. Einheit dieser Parameter ist die Einheit von OUTScale (s.o.).

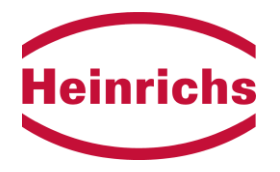

## <span id="page-15-0"></span>**6.5 Totalizer Function Block**

Der Zähler (Totalizer) summiert den Messwert für den Durchfluss aus dem Transducerblock auf.

**TOTAL**: aufsummierter Durchfluss.

**Achtung:** Da dieser Wert nur als 32-Bit Fließkomma dargestellt wird, wird dieser bei größeren Zahlen (>1000000) zunehmend ungenau. Deshalb sollte der Zähler rechtzeitig zurückgesetzt werden.

**Achtung**: Die Zähler-Anzeige in der Bedieneinheit zeigt nicht TOTAL an, sondern folgt den mit der Bedieneinheit vorgenommenen Einstellungen (Einheit, Rücksetzen)

Als Einheit kann ausgewählt werden (**UNIT\_TOT**):

Massedurchfluss: kg, t, g, lbs, ston, lton Volumendurchfluss:  $m^3$ , I, USG, UKG, USB,  $ft^3$ , cm $^3$ 

Aus der Einheit ergibt sich, ob Masse- oder Volumendurchfluss summiert wird. Beim Umschalten von Masse auf Volumen bzw. Volumen in Masse bleibt der bisherige Zählerstand erhalten und wird mit der Dichte 1.0 kg/l umgerechnet. Es wird empfohlen, den Zähler bei Wechsel von Masse zu Volumen (bzw. Volumen zu Masse) zurückzusetzen.

#### **Parameter zum Steuern des Zählers:**

Der Zähler zählt, wenn **SET\_TOT**=0 ist. Er kann zurückgesetzt werden mit SET\_TOT=1 und auf einen Wert (Parameter **PRESET\_TOT**) vorgesetzt werden mit SET\_TOT=2.

Die Zählweise des Zählers kann gewählt werden zwischen vor&rück (Parameter **MODE\_TOT**=0), nur vorwärts(Parameter MODE\_TOT=1), nur rückwärts (Parameter MODE\_TOT=2), oder angehalten (Parameter MODE\_TOT=3).

**Achtung**: Dieser Parameter wird gemäß Profil nicht bei Spannungsausfall gesichert!

Die Parameter SET\_TOT und MODE\_TOT können auch zyklisch geschrieben werden. In diesem Fall werden die azyklisch gesetzten Werte zyklisch überschrieben.

Ausfallverhalten: erkennt der Umformer einen so schwerwiegenden Fehler, dass er die Messung aussetzt, so wird das Aufsummieren des Zählers grundsätzlich angehalten.

Bei Netzausfall wird der Zählerstand gesichert.

#### **Überwachung:**

**obere Warngrenze HI-LIM:** bei Überschreiten wird eine Warnung ausgegeben **obere Alarmgrenze HI-HI-LIM:** bei Überschreiten wird ein Alarm ausgegeben **untere Warngrenze LO-LIM:** bei Unterschreiten wird eine Warnung ausgegeben **untere Alarmgrenze LO-LO-LIM:** bei Unterschreiten wird ein Alarm ausgegeben

Die **Hysterese** der Grenzwerte wirkt einseitig. Einheit dieser Parameter ist die Einheit von TOTAL.

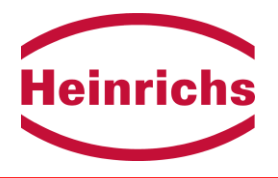

### **6.6 Physical Block**

Der *Physical Block* enthält im Wesentlichen Parameter, die über das Gerät informieren. Einige Parameter sind jedoch für das Geräteverhalten relevant:

### **Vor-Ort-Bedienung freigeben:**

Ist dieser Parameter auf 1 gesetzt, so ist ein Setzen von Parametern mit der Bedieneinheit möglich. Ist er auf 0 gesetzt, so können Parameter mit der Bedieneinheit nur gesetzt werden, wenn mindestens 30 Sekunden lang keine zyklische oder azyklische Kommunikation erfolgte.

### **Schreibschutz :**

Ist dieser Parameter auf 2457 gesetzt, so ist ein Setzen von Parametern mit der Bedieneinheit erlaubt. Ist er auf 0 gesetzt, ist ein Setzen von Parametern mit der Bedieneinheit grundsätzlich unmöglich. Andere Werte werde nicht angenommen.

### **Identnummer-Auswahl:**

Dieser Parameter schaltet die ID-Nummer des Gerätes um. Steht er auf 0 (ältere Geräte), so muss das Gerät mit der profilspezifischen ID 0x9742 angesprochen werden. Steht er auf 1 (Auslieferzustand für Geräte mit Seriennummern ab 258000), so muss das Gerät mit der herstellerspezifischen ID **0x0B01** angesprochen werden. Mit diesem Parameter wird ausgewählt, ob die Profil-GSD-Datei oder die herstellerspezifische GSD-Datei HM0B01.gsd verwendet werden soll.

### **Erweiterte Diagnose:**

Hier können die Fehler- und Statusmeldungen des Umformers bitcodiert abgefragt werden. Belegung siehe in Kapitel [5.2](#page-9-0) [Belegung der Diagnosebits in der erweiterten](#page-9-0)  [Diagnose](#page-9-0) auf Seite [10.](#page-9-0)

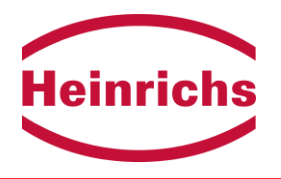

# **6.6.1 Rücksetzen in den Auslieferungszustand ("Factory Reset")**

Das Schreiben einer 1 veranlasst das Gerät, alle Parameter (außer die Geräteadresse) in den Auslieferungszustand zurückzusetzen. **Achtung**: Die Norm verlangt, dass die Durchflusseinheit auf **kg/s** zurückgestellt wird. Mit der Einheit ändert sich damit auch der angezeigte OUT-Wert für den Massedurchfluss. Die Einheit kann über den Bus wieder zurückgestellt werden. Diese Änderung kann auch mit der Bedieneinheit durchgeführt werden.

Dazu muss mit gültigem Kundenpasswort unter "DURCH-FLUSS"/"Massedurchfluss Einheit" die Einheit zunächst auf eine andere als die vorgefundene Einheit geändert werden (mit Enter bestätigen). Jetzt erst die gewünschte Einheit einstellen und mit Enter bestätigen.

- Das Schreiben von 2712 setzt die Geräteadresse auf 126 zurück.
- Das Schreiben von 2506 erzwingt ein Rücksetzen des Gerätes. **Achtung**:

Das Rücksetzen erfolgt nur auf dem Profibus-PA-Modul, der Umformer wird dabei nicht zurückgesetzt. Grundsätzlich kommt es zu einem vorübergehenden Abbruch der Kommunikation.

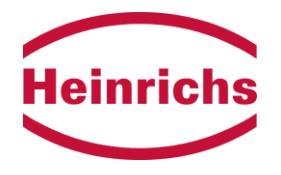

# **7 Vor-Ort-Bedienung mit der Bedieneinheit**

Die Bedienoberfläche ist dieselbe wie beim Standardumformer. Jedoch werden nicht alle Parameter in das Profibus-PA-Profil abgebildet. Die folgende Tabelle führt diejenigen Parameter auf, die auf das Profibus-PA-Profil abgebildet werden.

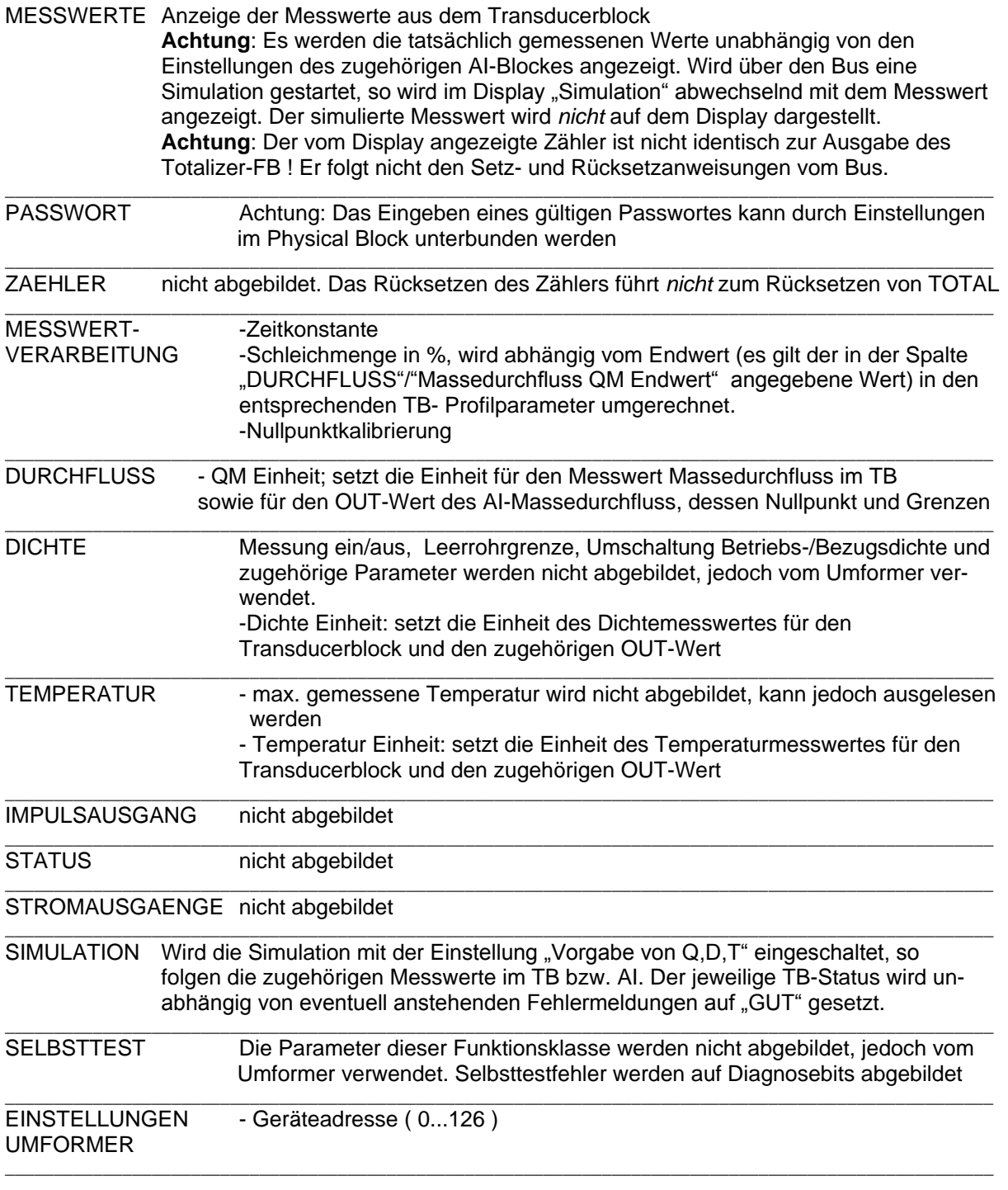

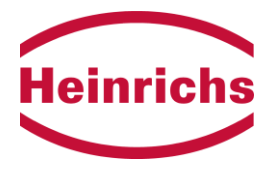

EINSTELLUNGEN - Aufnehmerkonstante<br>AUFNEHMER Setzt den TB-Paramete Setzt den TB-Parameter "Calibration Factor". Das Vorzeichen dieses Parameters kann mittels Bedieneinheit sowie über den Bus (TB-Parameter Durchflussrichtung ) gesetzt werden.

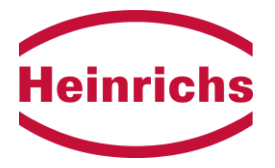

# **8 Elektrische Daten des Profibus-PA-Anschlusses**

**Grundstrom:**  $12 \text{ mA} \pm 0.5 \text{ mA}$  (-20 °C bis 60 °C)  $< 16$ mA  $\pm 0.5$  mA (60°C bis 80°C)

Fehlerstrom: < 20,5 mA

**Übertragungsrate:** 31.25 kBaud

**EX-Daten des Profibus-PA-Kommunikationsstromkreises:** 

Klemmen 39 und 40 in der **Zündschutzart EEx ia IIC** zum Anschluss eines bescheinigten Profibus-PA-Stromkreises gemäß dem FISCO-Modell ( PTB-W-53 ).

wirksame innere Induktivität L<sub>i</sub> <= vernachlässigbar wirksame innere Kapazität C<sub>i</sub> <= 1,2 nF